# 竣工图三维数字化备案服务 办事指南(1.0 版)

广州市住房和城乡建设局

2020 年 12 月

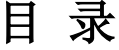

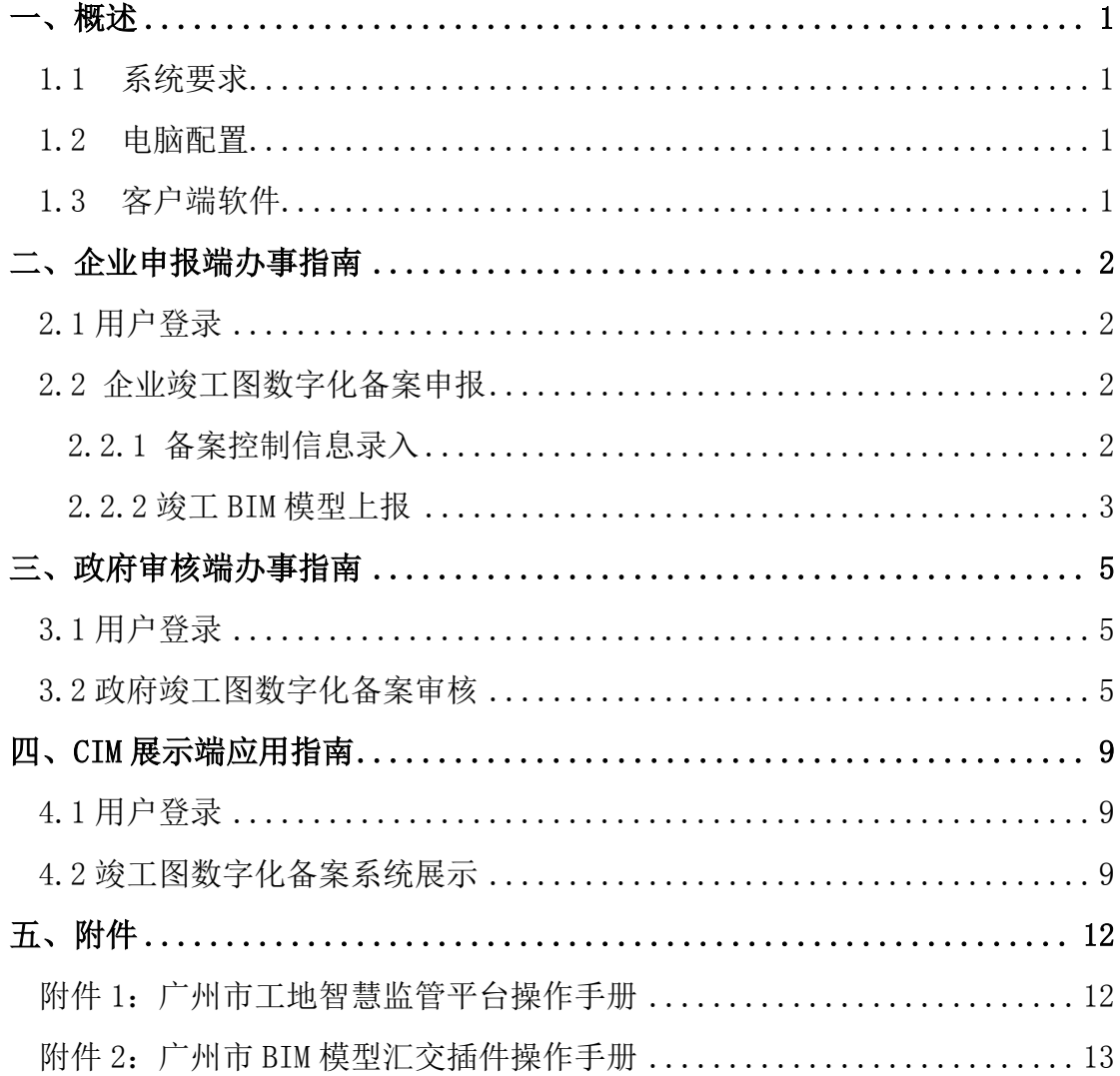

## <span id="page-2-0"></span>一、概述

竣工图三维数字化备案,实现基于 CIM 平台的竣工图三维数字化验收备案监 管与应用。建设单位通过企业申报端上传项目多专业模型,政府监管人员通过政 府审核端对企业上报的 BIM 模型及关联资料进行审核,给出审核意见。备案完成 后,系统完成竣工 BIM 模型落图 CIM 平台,对项目竣工 BIM 模型及验收资料进行 关联挂接,实现在 CIM 平台上的浏览查看及支撑 CIM 平台后续城市级扩展应用。

#### <span id="page-2-1"></span>**1.1** 系统要求

表1 系统要求

| 系统        | 64 位 | 推荐系统 |
|-----------|------|------|
| Windows7  |      | 推荐   |
| Windows10 |      |      |

### <span id="page-2-2"></span>**1.2** 电脑配置

表2 电脑配置要求

| 类型         | 推荐配置                                  |
|------------|---------------------------------------|
| <b>CPU</b> | 主频 2GHz 以上 CPU, 建议 i7 CPU 8 核         |
| 显示         | 建议 1920×1080                          |
| 显卡         | 独立显卡, 显存 2G 或以上                       |
| 硬盘         | 200G 及以上可用空间                          |
| 网络         | 上行带宽 1MB/s, 下行带宽 12.5MB/s, 相当于电信 ADSL |
|            | 100M                                  |
| 内存         | 16G 或以上                               |

#### <span id="page-2-3"></span>**1.3** 客户端软件

表3 客户端软件要求

| عد  | 推荐配置 |
|-----|------|
| 浏览器 | 谷歌   |

# <span id="page-3-0"></span>二、企业申报端办事指南

#### <span id="page-3-1"></span>**2.1** 用户登录

用户登录建设云 PC 端(http://app.jinsheyun.com.cn),进入广州市工地 智慧监管平台,完成竣工工程绑定(详细见附件 1:广州市工地智慧监管平台操 作手册),在菜单栏选择【工作台】,点击【竣工图数字化备案】由工地智慧监 管平台,进入到企业竣工图数字化备案申报页面,企业竣工图数字化备案界面如 下图所示。

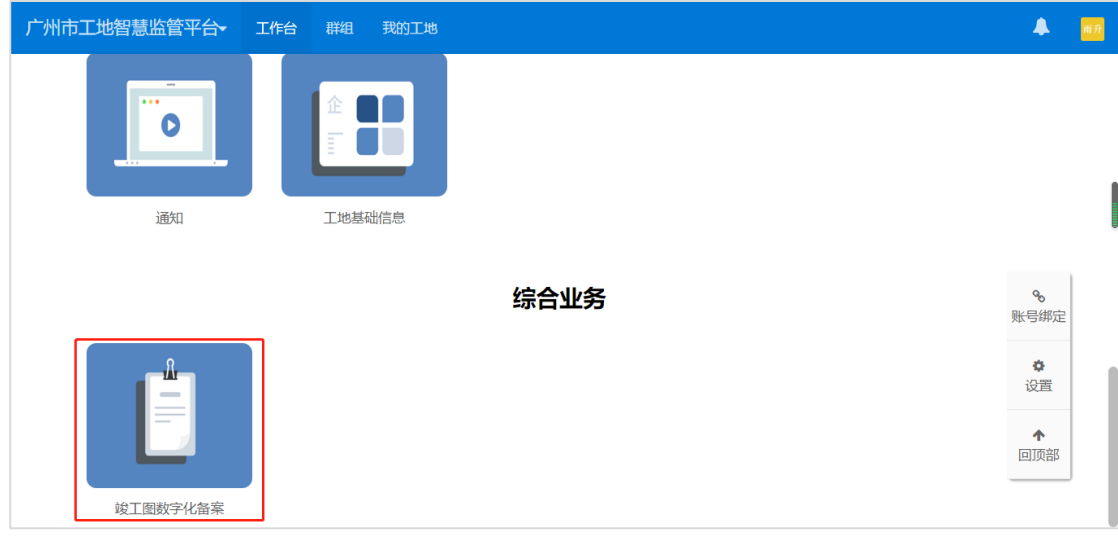

图1. 竣工图数字化备案界面

### <span id="page-3-2"></span>**2.2** 企业竣工图数字化备案申报

### <span id="page-3-3"></span>**2.2.1** 备案控制信息录入

建设单位进入企业端竣工图数字化备案申报页面,在【控制信息录入】界面 中进行单体信息管理与项目基点坐标管理。

点击【添加单体】,进行工程单体信息添加,在单体信息管理界面中查看已 录入单体信息;

点击【修改】,对已录入单体信息进行修改,控制信息录入界面如下图所示。

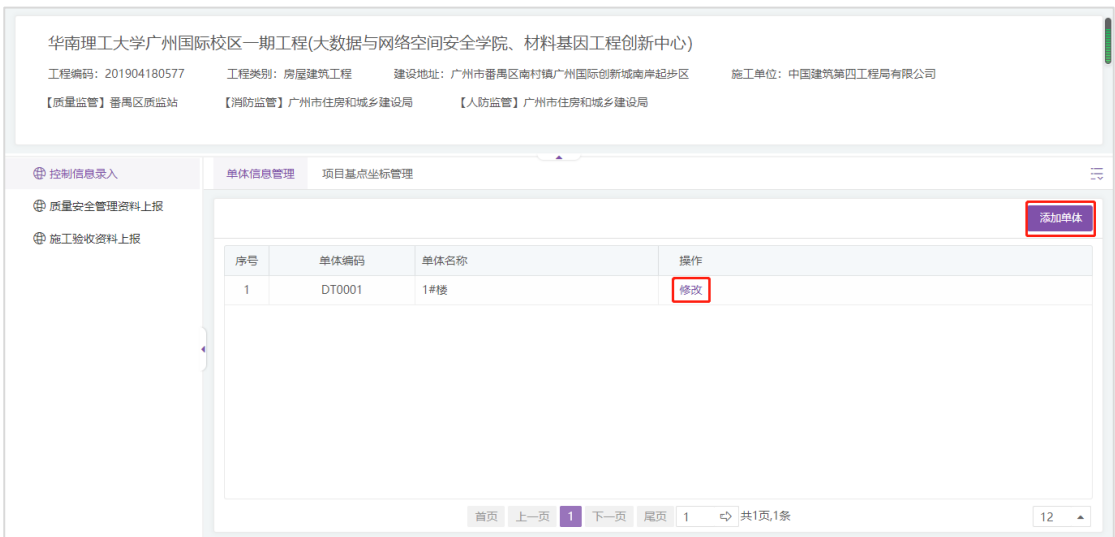

#### 图2. 控制信息录入界面

点击【项目基点坐标管理】,按要求录入项目基点坐标,点击【保存】进行 项目基点坐标上报,项目基点坐标管理界面如下图所示。

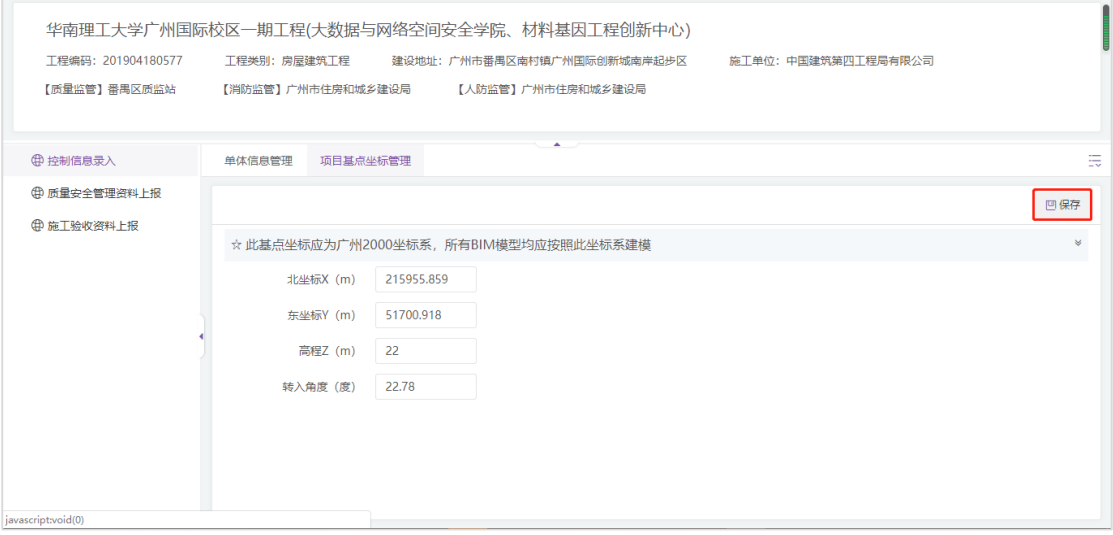

图3. 项目基点坐标管理界面

#### <span id="page-4-0"></span>**2.2.2** 竣工 **BIM** 模型上报

点击【竣工验收资料上报页面, 建设单位依次分 专业上报质量竣工 BIM 模型文件、消防竣工 BIM 模型文件、人防竣工 BIM 模型文 件,具体操作如下:

(1) 竣工 BIM 模型文件生成

建设单位线下通过广州市 BIM 模型汇交插件审核通过的模型压缩包(详细见 附件 2: 广州市 BIM 模型汇交插件操作手册)完成竣工 BIM 模型文件生成。

(2) 竣工 BIM 模型文件上传

点击【模型上传】,上传通过广州市 BIM 模型汇交插件审核通过的模型压缩 包(详细见附件 2:广州市 BIM 模型汇交插件操作手册),点击【保存】后,系 统对模型进行轻量化处理,当【模型上传状态】为'轻量化已完成'后,进行验 收资料上传,竣工资料模型文件上传如下图所示。

| 【质量监管】番禺区质监站<br>(4) 控制信息录入<br>(中 质量安全管理资料上报 | 【消防监管】广州市住房和城乡建设局<br>质量竣工BIM资料上报 | 【人防监管】广州市住房和城乡建设局<br>消防竣工BIM资料上报<br>人防竣工BIM资料上报 |                     |     |         |                             |        |      |
|---------------------------------------------|----------------------------------|-------------------------------------------------|---------------------|-----|---------|-----------------------------|--------|------|
|                                             |                                  |                                                 |                     |     |         |                             |        |      |
|                                             |                                  |                                                 |                     |     |         |                             |        |      |
|                                             |                                  |                                                 |                     |     |         |                             |        | 上报   |
| 曲 施工验收资料上报<br>体名称                           |                                  | 模型文件名称                                          | 上传时间                | 上传人 | 模型 上传状态 | 模型上传                        | 验收资料上传 | 审核意见 |
| 肺桥                                          |                                  | 国际校区-竣工模型-C地块-质量建                               | 2020-07-04 14:02:03 | 牛玉超 | 轻量化已完成  | ାଚ $\overline{\phantom{a}}$ | G      | 待确认  |
| 財楼                                          |                                  | 国际校区-竣工模型-C地块-质量结                               | 2020-07-04 15:37:06 | 牛玉超 | 经量化已完成  | $\odot$                     | ß      | 待确认  |
| 带楼                                          |                                  | 国际校区-竣工模型-C地块-质量给                               | 2020-07-04 17:34:33 | 牛玉超 | 经量化已完成  | $\odot$                     | 偈      | 待确认  |
| 肺                                           |                                  | 国际校区-竣工模型-C地块-质量暖                               | 2020-07-04 16:17:28 | 牛玉超 | 经量化已完成  | $\omega$                    | 偈      | 待确认  |
| 甲様                                          |                                  | 国际校区-竣工模型-C地块-质量强                               | 2020-07-04 16:04:55 | 牛玉超 | 轻量化已完成  | $\odot$                     | 偈      | 待确认  |

图4. 模型文件上传界面

(3) 业务上报

当各专业的模型上传完成后,点击【上报】,将验收备案资料上传到政府端 进行审批。业务上报界面如下图所示。

| 工程编码: 201904180577<br>【质量监管】番禺区质监站 |             | 华南理工大学广州国际校区一期工程(大数据与网络空间安全学院、材料基因工程创新中心)<br>工程类别:房屋建筑工程<br>建设地址: 广州市番禺区南村镇广州国际创新城南岸起步区<br>【消防监管】广州市住房和城乡建设局 | 【人防监管】广州市住房和城乡建设局   |     | 施工单位:中国建筑第四工程局有限公司 |             |         |                        |
|------------------------------------|-------------|----------------------------------------------------------------------------------------------------|---------------------|-----|--------------------|-------------|---------|------------------------|
| (4) 控制信息录入                         | 质量竣工BIM资料上报 | 消防竣工BIM资料上报                                                                                                  | 人防竣工BIM资料上报         |     |                    |             |         |                        |
| (中) 质量安全管理资料上报                     |             |                                                                                                    |                     |     |                    |             |         | 上报                     |
| □ 施工验收资料上报                         |             | 模型文件名称                                                                                                    | 上传时间                | 上传人 | 模型 ト传状态            | <b>模型上传</b> | 验收资料 上传 |                        |
|                                    |             | 国际校区-竣工模型-C地块-质量建                                                                                            | 2020-07-04 14:02:03 | 牛玉超 | 经量化已完成             | $\omega$    | G       | 审核意见<br>待确认            |
|                                    |             | 国际校区-竣工模型-C地块-质量结                                                                                            | 2020-07-04 15:37:06 | 牛玉超 | 经量化已完成             | $\odot$     | ß       | 待确认                    |
|                                    |             | 国际校区-竣工模型-C地块-质量给                                                                                            | 2020-07-04 17:34:33 | 牛玉超 | 经量化已完成             | $\infty$    | 偈       | 待确认                    |
|                                    |             | 国际校区-竣工模型-C地块-质量暖                                                                                            | 2020-07-04 16:17:28 | 牛玉超 | 经量化已完成             | $\omega$    | 偶       | 待确认                    |
|                                    |             | 国际校区-竣工模型-C地块-质量强                                                                                            | 2020-07-04 16:04:55 | 牛玉超 | 轻量化已完成             | A)          | G       | 待确认                    |
|                                    |             |                                                                                                    | 首页 上一页 1 下一页 尾页 1   |     | ☆ 共1页.5条           |             |         | 30<br>$\blacktriangle$ |

图5. 业务上报界面

验收资料上报完成后,建设单位可查看质量、消防、人防竣工 BIM 资料上报 情况,审核状态,审核意见,并可根据审核意见进行模型资料的重新上传。

# <span id="page-6-0"></span>三、政府审核端办事指南

## <span id="page-6-1"></span>**3.1** 用户登录

用户从广州市建设工程智慧监管一体化平台(http://zhjg.gzcc.gov.cn), 进入竣工图数字化备案系统,用户登录页面如下图所示。

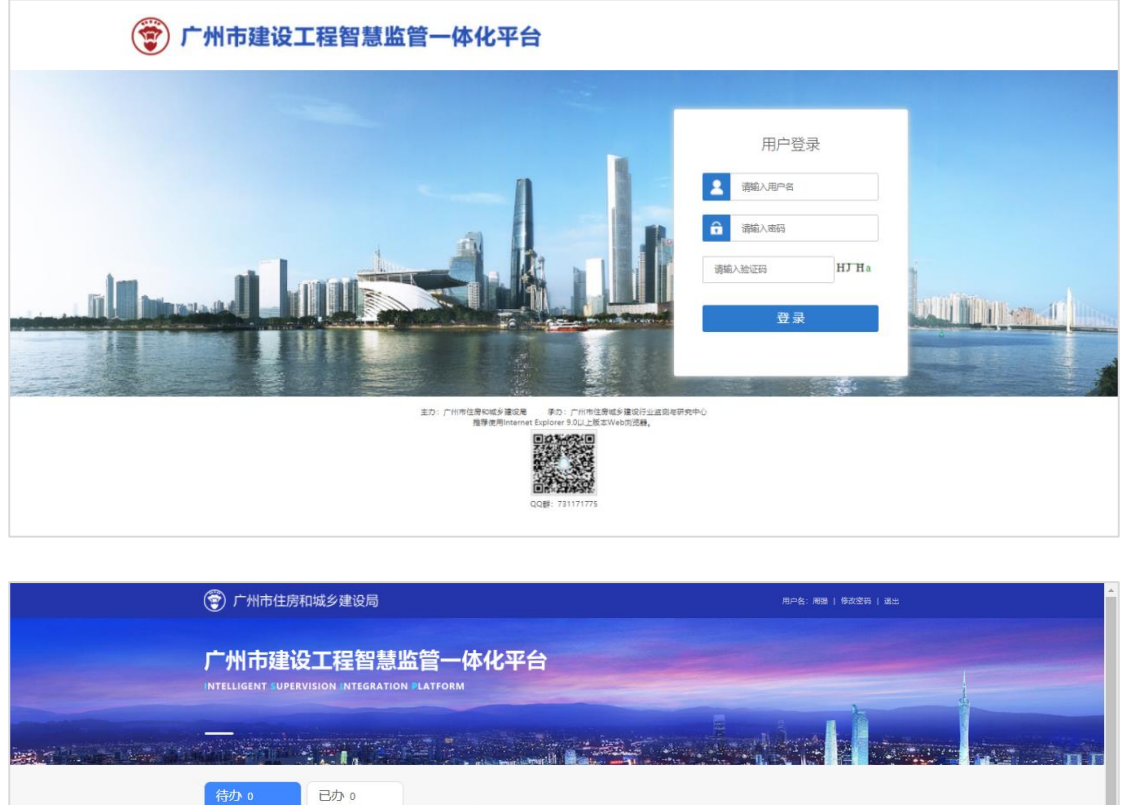

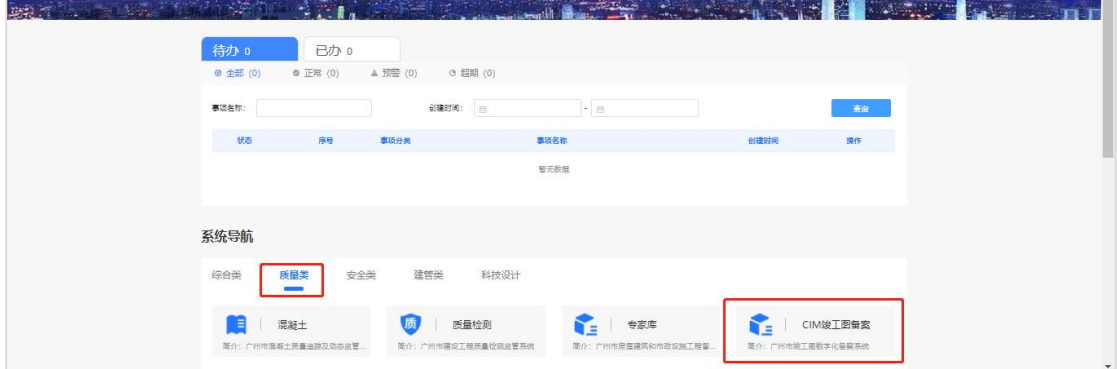

图6. 政府审核端登录页面

## <span id="page-6-2"></span>**3.2** 政府竣工图数字化备案审核

政府主管部门在进入系统后,在办理显示目前已上报资料工程名称,点击【办 理】,进入竣工验收资料上报详情页,待审批界面如下图所示。

|                            | 广州市建设工程智慧显标 ×     建工图三维数字化器素 = ×                     |              |                 |                                                                                                    |               |      |     |             |                     |       | $\Theta$<br>$\sigma$<br>$\sim$ |
|----------------------------|------------------------------------------------------|--------------|-----------------|----------------------------------------------------------------------------------------------------|---------------|------|-----|-------------|---------------------|-------|--------------------------------|
| $\leftarrow$ $\rightarrow$ | C Q 168.168.10.77:8081/default.html?sitecode=BIMData |              |                 |                                                                                                    |               |      |     |             |                     |       |                                |
|                            | • 线工资科审核系统                                           |              |                 | H 点角 D MG在线每次 D 理正CAD开发管理中 D 理正第2代管理信号: 5 Sht=Fits M wechat & OH Sht MicroStation VBW   G Neider (4) W   G ReviteHerelBattes: B ON D D Z D 0702上保单优化的 D 加工图三进数字化学 D 检波控制器时效应 D 加工图三进数字化学 D 检波控制 <del>查看常数</del> 据 D 0706课子 |               |      |     |             |                     |       | <b>REAL CAR CAR L'SH FI</b>    |
| 竣工资料审核                     |                                                      |              |                 |                                                                                                    |               |      |     |             |                     |       |                                |
| <b>故工资科审核》</b><br>在力<br>Bt |                                                      |              |                 |                                                                                                    |               |      |     |             |                     |       |                                |
| 工程名称:                      | 工程编码:                                                |              | 分类 …请选择 … 建设地址: |                                                                                                    | 施工单位:         | 上级人: |     | 上报人电话:      |                     | 上级时间  | Q 查询                           |
| 工程名称                       |                                                      | 工程编码         | 分类              | 建设地址                                                                                                    | 施工单位          |      | 上报人 | 上报人电话       | 上报时间                | 操作    |                                |
| 华南理工大学广州国际校区--期工程(大数据      |                                                      | 201904180577 | 主体搭构            | 广州市番禺区南村镇广州国际创新城                                                                                                    | 中国建筑施四工程局有限公司 |      | 牛王超 | 15700007507 | 2020-07-06 21:33:30 | の理    |                                |
| 华南理工大学广州国际校区一期工程(大数据       |                                                      | 201904180577 | 消防              | 广州市番禺区南村镇广州国际创新域                                                                                                    | 中国建筑第四工程局有限公司 |      | 牛玉蜡 | 15700007507 | 2020-07-06 21:33:48 | 力理    |                                |
| 华南理工大学广州国际校区一期工程(大数据       |                                                      | 201904180577 | 人防              | 广州市番禺区南村镇广州国际创新城                                                                                                    | 中国建筑第四工程局有限公司 |      | 牛王超 | 15700007507 | 2020-07-06 21:34:01 | の理    |                                |
|                            |                                                      |              |                 |                                                                                                    |               |      |     |             |                     | 待审批任务 |                                |
|                            |                                                      |              | $\mathbb Q$     |                                                                                                    |               |      |     |             |                     |       |                                |
|                            |                                                      |              |                 |                                                                                                    |               |      |     |             |                     |       |                                |

图7. 待审批界面

点击【模型与资料有型与资料查看界面,竣工验收资料上报详 情页如下图所示。

|        |                    |                    |                                             |                          |     |                     | Barnel         |         |       | REEM OWE CAN JOIN FR |
|--------|--------------------|--------------------|---------------------------------------------|--------------------------|-----|---------------------|----------------|---------|-------|----------------------|
| 地下进料面板 |                    |                    |                                             |                          |     |                     |                |         |       | $0 - x$              |
|        |                    |                    | 华南理工大学广州国际校区一期工程(大数据与网络空间安全学院、材料基因工程创新中心)   |                          |     |                     |                |         |       |                      |
|        | 工程编码: 201904180577 |                    | 工程类别: 房屋建筑工程<br>建设地址: 广州市番禺区南村镇广州国际创新城南岸起步区 |                          |     | 施工单位: 中国建筑第四工程局有限公司 |                |         | 模型审核  |                      |
|        | 提交人:牛玉超            | 提交人电话: 15700007507 | 最新上传时间: 2020-07-06 21:33:30                 |                          |     |                     |                |         |       |                      |
|        |                    |                    |                                             |                          |     |                     |                |         |       |                      |
|        |                    |                    |                                             |                          |     |                     |                |         |       | 合数圆                  |
| 序号     | 专业                 | 单体名称               | 模型文件名称                                      | 上传时间                     | 上传人 |                     | 模型上传状态 模型与资料查看 | 审核      |       |                      |
|        | 建筑                 | 1#機                | 国际校区-竣工模型-C地块-质量建筑rvt                       | 2020-07-04 14:02:03      | 牛玉鲳 | 经量化处理中              | $\circ$        | 待确认 厚   | D     |                      |
| 2      | 结构                 | 1#图                | 压际校区-竣工模型-C地块-质量结构.rvt                      | 2020-07-04 15:37:06      | 牛玉蜡 | 经量化已完成              | $\blacksquare$ | 待确认 序   |       |                      |
| 3      | 培排水                | 1415               | 国际校区-竣工模型-C地块-质量地排水.rvt                     | 2020-07-04 17:34:33      | 牛玉銀 | 经量化已完成              | ø              | 待确认   長 |       |                      |
| 1d     | 暖道                 | 1#检                | 国际校区-竣工模型-C地块-质量缓通.rvt                      | 2020-07-04 16:17:28      | 牛玉蛏 | 经量化已完成              | $\mathbb{R}$   | 待晚认 图   |       |                      |
| 5      | 电气                 | 1#16               | 国际校区·竣工模型·C地块·质量强弱电.rvt                     | 2020-07-04 16:04:55      | 牛玉蜡 | 经量化已完成              | G.             | 行地认真    |       |                      |
|        |                    |                    |                                             |                          |     |                     |                |         |       |                      |
|        |                    |                    |                                             | 图 上一页 1 下一页 尾页 1 ☆ 共1页5条 |     |                     |                |         |       | $30 -$               |
|        |                    |                    |                                             |                          |     |                     |                |         | 日提交意见 |                      |
|        |                    |                    |                                             |                          |     |                     |                |         |       |                      |
|        |                    |                    |                                             |                          |     |                     |                |         |       |                      |
|        |                    |                    |                                             |                          |     |                     |                |         |       |                      |

图8. 竣工验收资料上报详情页

进入模型与资料挂接页面,通过点击模型中的构件,查看该构件挂接资料清 单,点击【信息】,查看资料详情,点击【查看】,查看资料内容,点击【下载】, 可下载资料,模型与资料挂接页面如下图所示。

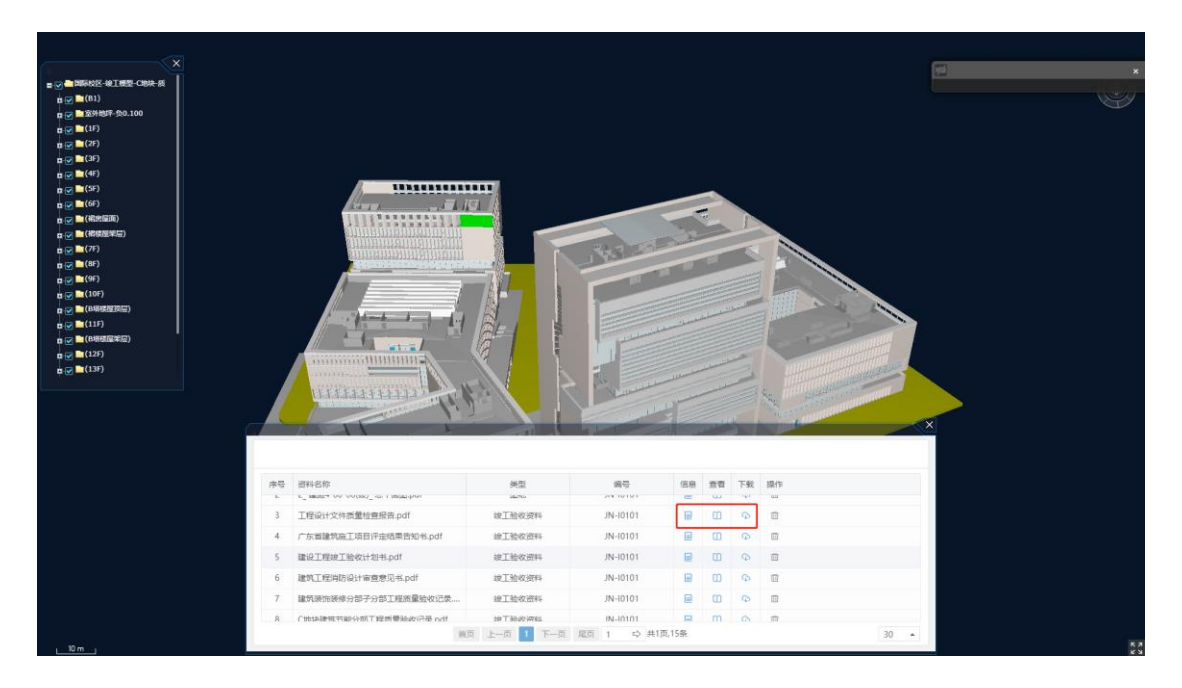

图9. 模型与资料挂接页面。

若建设单位上传的验收资料全部通过审核,填写意见并点击【提交意见】, 将工程验收资料进行提交;

若验收资料未通过审核,需要向建设单位反馈审核不通过意见,并点击【驳 回】。提交意见页面如下图所示。

|     |                                             |                    | X3 TE 273 021 073 022 223 02 |                                                    |                                            |            |                     | Manuel         |                |           |          |          |
|-----|---------------------------------------------|--------------------|------------------------------|----------------------------------------------------|--------------------------------------------|------------|---------------------|----------------|----------------|-----------|----------|----------|
|     | 竣工资料审核                                      |                    |                              |                                                    |                                            |            |                     |                |                |           | $\Box$ X |          |
| 991 |                                             |                    |                              | 华南理工大学广州国际校区一期工程(大数据与网络空间安全学院、材料基因工程创新中心)          |                                            |            |                     |                |                |           |          |          |
| 10  |                                             | 工程编码: 201904180577 | 工程类别:房屋建筑工程                  | 建设地址: 广州市番禺区南村镇广州国际创新城南岸起步区                        |                                            |            | 施工单位: 中国建筑第四工程局有限公司 |                |                |           |          |          |
| z.  |                                             | 提交人:牛玉超            | 提交人电话: 15700007507           | 最新上传时间: 2020-07-10 16:47:19                        |                                            |            |                     |                |                |           |          | 击        |
|     |                                             |                    |                              |                                                    |                                            |            |                     |                |                |           |          |          |
|     |                                             |                    |                              |                                                    |                                            |            |                     |                |                |           | 白腹風      |          |
| 工程名 |                                             |                    |                              |                                                    |                                            |            |                     |                |                |           |          |          |
|     | 序号                                          | 专业                 | 单体名称                         | 模型文件名称                                             | 上传时间                                       | 上传人        |                     | 模型上传状态 模型与资料查看 | 富裕             |           |          |          |
| 华南  | $\overline{1}$                              | 建筑                 | 1#楼                          | 国际校区-竣工模型-C地块-质量建筑.rvt                             | 2020-07-04 14:02:03                        | 牛玉蛏        | 经量化已完成              | Ø              | 已确认 图          |           |          |          |
| 华陵  | $\overline{2}$                              | 结构                 | 1#植                          | 国际校区-竣工模型-C地块-质量结构.rvt                             | 2020-07-04 15:37:06                        | 牛玉超        | 待经量化                | Ø.             | 待确认 图<br>已晚认 图 | 填写验收不通过意见 |          |          |
| 华博  | $\overline{\mathbf{3}}$<br>$\boldsymbol{A}$ | 焙排水                | 1#楼<br>1#橙                   | 国际校区-WET模型-C地块-质量始排水.rvt<br>国际校区-竣工模型-C地块-质量缓通.rvt | 2020-07-04 17:34:33<br>2020-07-04 16:17:28 | 牛玉鲳        | 经量化已完成              | Ð              | 已确认 图          |           |          |          |
|     | 5                                           | 照通<br>电气           | 1#植                          | 国际校区·竣工模型·C地块·质量强弱电.rvt                            | 2020-07-04 16:04:55                        | 牛玉蝠<br>牛玉銀 | 经量化已完成<br>经量化已完成    | a,<br>泰        | 已难认            |           |          |          |
|     |                                             |                    |                              |                                                    |                                            |            |                     |                |                |           |          |          |
|     |                                             |                    |                              |                                                    |                                            |            |                     |                |                |           |          |          |
|     |                                             |                    |                              |                                                    | 前页 上一页 1 下一页 尾页 1 9 共1页5条                  |            |                     |                |                |           | $30 - 4$ |          |
|     |                                             |                    |                              |                                                    |                                            |            |                     |                |                |           |          |          |
|     |                                             |                    |                              |                                                    |                                            |            |                     |                |                | 日提交意见     |          |          |
|     |                                             |                    |                              |                                                    |                                            |            |                     |                |                |           |          |          |
|     |                                             |                    |                              |                                                    |                                            |            |                     |                |                |           |          |          |
|     |                                             |                    |                              |                                                    |                                            |            |                     |                |                |           |          |          |
|     |                                             |                    |                              |                                                    |                                            |            |                     |                |                |           |          |          |
|     |                                             |                    |                              |                                                    |                                            |            |                     |                |                |           |          |          |
|     |                                             |                    |                              |                                                    |                                            |            |                     |                |                |           |          |          |
|     |                                             |                    |                              |                                                    |                                            |            |                     |                |                |           |          |          |
|     |                                             |                    |                              |                                                    |                                            |            |                     |                |                |           |          |          |
|     |                                             |                    |                              |                                                    |                                            |            |                     |                |                |           |          |          |
|     |                                             |                    |                              |                                                    | 前页 上一页 1 下一页 尾页 1 ☆ 共1页3条                  |            |                     |                |                |           |          | $25 - 4$ |
|     |                                             |                    |                              |                                                    |                                            |            |                     |                |                |           |          |          |

图10. 提交意见页面

审核人员通过点击【模型比对】,可以进入模型比对界面,模型比对如下图 所示。

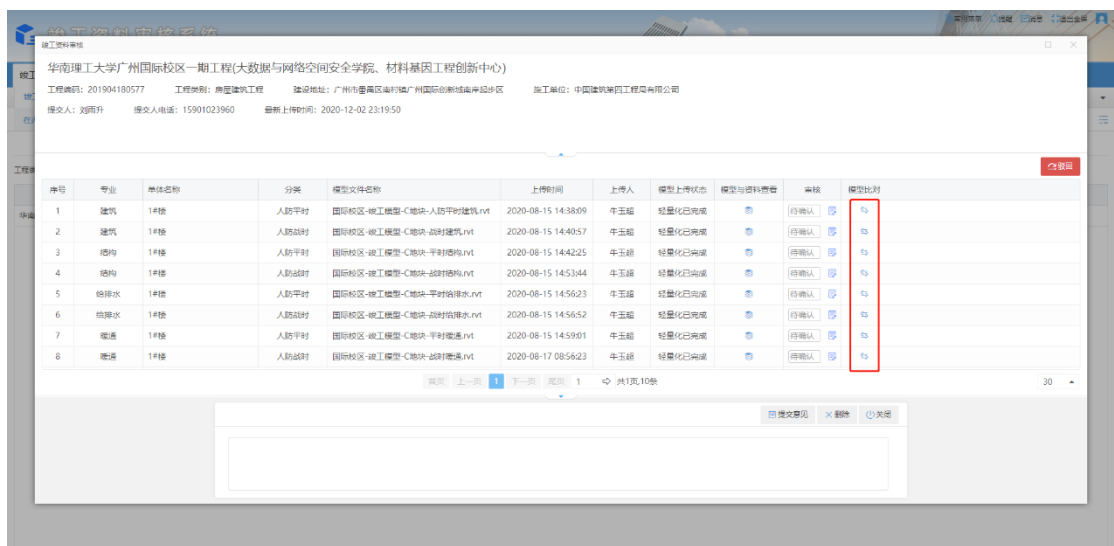

#### 图11. 模型比对

进入模型比对界面,可以查看设计模型与竣工模型之间的差异,并可以通过 定位与详情查看每一个差异的详细情况,辅助验收备案。模型比对界面如下图所 示。

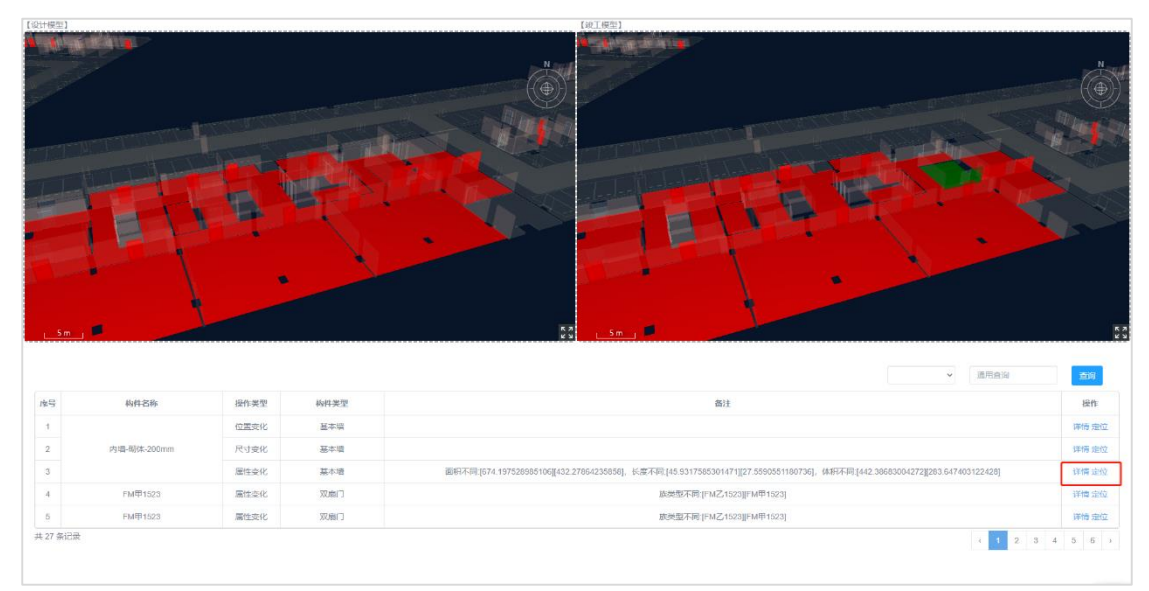

图12. 模型比对界面

# <span id="page-10-0"></span>四、**CIM** 展示端应用指南

#### <span id="page-10-1"></span>**4.1** 用户登录

用户通过登录([http://10.194.69.85](http://10.194.69.85/)),进入 CIM 展示端,通过项目搜索, 查看审查通过后的竣工验收备案项目,实现基于 CIM 的备案成果展示及监管应 用。

## **4.2** 竣工图数字化备案 **CIM** 展示

通过点击【建筑单体】选择不同专业的单体模型,可以浏览不同专业的 BIM 模型。模型浏览页面如下图所示。

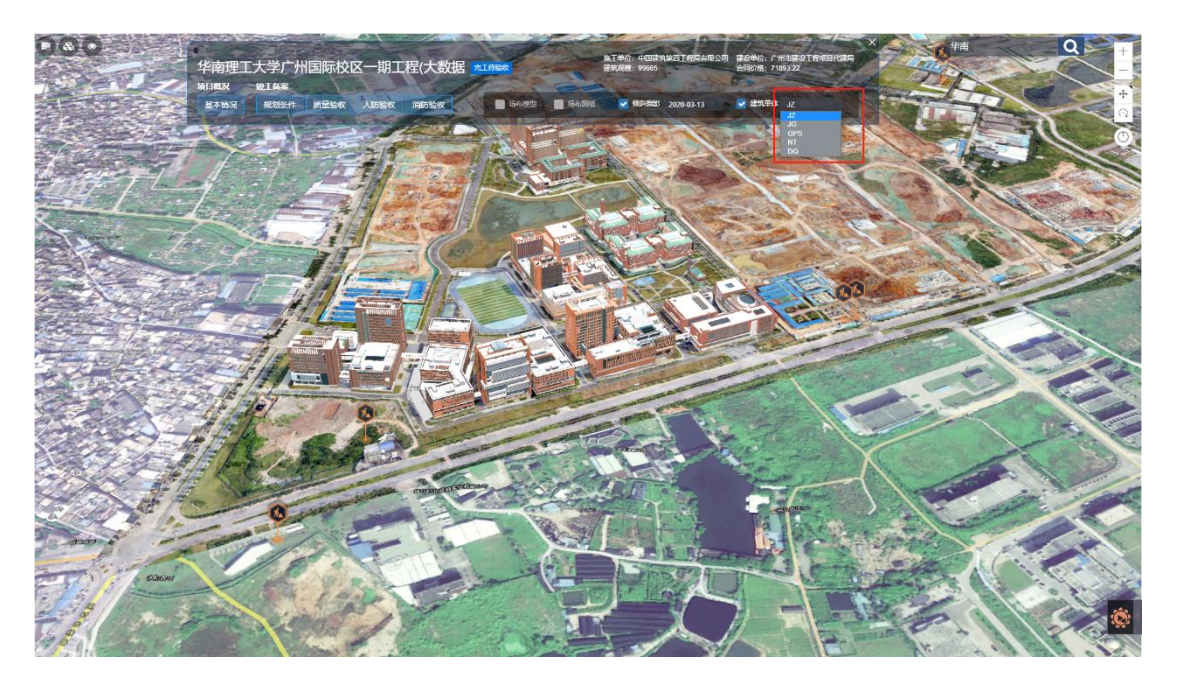

图13. 模型浏览页面

点击竣工备案中【规划条件】、【质量验收】、【人防验收】、【消防验收】, 分别查看不同业务竣工备案情况,点击【模型与资料查看】,进入各专业模型与 资料查看页面,竣工备案页面如下图所示。

|         |                   | 华南理工大学广州国际校区一期工程(大数据 *15%* |        |                                    | 医下单位:中国建筑单四下程局有限公司  |     | 建设单位:广州市建设工程项目代表局<br>合同价格: 71893 22 |         |                           |  |
|---------|-------------------|----------------------------|--------|------------------------------------|---------------------|-----|-------------------------------------|---------|---------------------------|--|
| 项目概况    | <b>10 T 44 SE</b> |                            |        |                                    | <b>评价规模: 99565</b>  |     |                                     |         |                           |  |
| 显本情况    | 规划条件              | 质量验收<br>人际监权               | 消防验收   | <b>SARE</b><br>图 场布图纸              | ● 検討開想 2020-03-13   |     | ● 建筑单体 JZ                           |         |                           |  |
|         |                   |                            |        |                                    |                     |     |                                     |         |                           |  |
|         |                   |                            |        |                                    |                     |     |                                     |         |                           |  |
| 质量验收 人防 |                   |                            |        |                                    |                     |     |                                     |         | 独观意见查看                    |  |
| 序号      | 专业                | 单体名称                       | 分类     | 模型文件名称                             | 上传时间                | 上传人 | 模型上传状态                              | 模型与资料查看 | 模型比对                      |  |
|         | 建筑                | $1 = 10$                   | 人防平时   | 国际校区-竣工模型-C地块-人防平                  | 2020-08-15 14:38:09 | 牛玉超 | 经量化已完成                              | ō       | SS.                       |  |
|         | 建筑                | $1 = 76$                   | 人族战时   | 国际校区-竣工模型-C地块-战时建                  | 2020-08-15 14:40:57 | 牛玉超 | 经量化已完成                              | đ.      | $\overline{a}$            |  |
|         | 活构                | 1#86                       | 人防平时   | 国际校区-竣工模型-C地块-平时结                  | 2020-08-15 14:42:25 | 牛玉超 | 经量化已完成                              | Ġ.      | $\mathbb{S}$              |  |
|         | 结构                | $1 = 12$                   | 人防战时   | 国际校区-竣工模型-C地块-战时栖                  | 2020-08-15 14:53:44 | 牛玉銀 | 经常化已完成                              | ā       | $\mathfrak{S}$            |  |
|         | 始排水               | $1 = 82$                   | 人防平时   | 国际校区-竣工模型-C地块-平时给                  | 2020-08-15 14:56:23 | 牛玉蜡 | 经量化已完成                              | G.      | $\overline{\mathfrak{S}}$ |  |
| 6       | 信排水               | $1 = 8$                    | 人员古法进士 | 压压校区-竣工模型-C地块-A组计路                 | 2020-08-15 14:56:52 | 牛玉蜡 | 经量化已完成                              | 喬       | $\mathfrak{S}$            |  |
|         | 碳质                | $1 = 70$                   | 人防平时   | 医际校区-竣工模型-C地块-平时罐                  | 2020-08-15 14:59:01 | 牛玉醋 | 经量化已完成                              | s.      | $\simeq$                  |  |
|         | 暖泽                | 1445                       | 人防战时   | 国际校区-竣工模型-C地块-战时暖                  | 2020-08-17 08:56:23 | 牛玉胡 | 经量化已完成                              | s.      | \$3                       |  |
|         | 由气                | $1 = kE$                   | 人防平时   | 国际校区-竣工模型-C地块-平时强                  | 2020-08-15 15:02:10 | 牛玉绳 | 经重化已完成                              | G.      | SS.                       |  |
| 10      | 由气                | $1 = 72$                   | 人防战时   | 国际校区-竣工楼型-C地块-战时强                  | 2020-08-15 15:02:28 | 牛玉蜡 | 经量化已完成                              | s.      | $\overline{\mathfrak{S}}$ |  |
|         |                   |                            |        |                                    |                     |     |                                     |         |                           |  |
|         |                   |                            |        |                                    |                     |     |                                     |         |                           |  |
|         |                   |                            |        |                                    |                     |     |                                     |         |                           |  |
|         |                   |                            |        | $\mathbf{1}$<br>首页 上一页<br>下一页 星页 1 | ☆ #1页.10条           |     |                                     |         | 30                        |  |
|         |                   |                            |        |                                    |                     |     |                                     |         |                           |  |
|         |                   |                            |        |                                    |                     |     |                                     |         |                           |  |
|         |                   |                            |        |                                    |                     |     |                                     |         |                           |  |
|         |                   |                            |        |                                    |                     |     |                                     |         |                           |  |
|         |                   |                            |        |                                    |                     |     |                                     |         |                           |  |
|         |                   |                            |        |                                    |                     |     |                                     |         |                           |  |

图14. 竣工备案界面

进入模型与资料查看页面,点击模型构件,查看模型与资料挂接情况以及构 件属性信息,模型资料关联页面如下图所示。

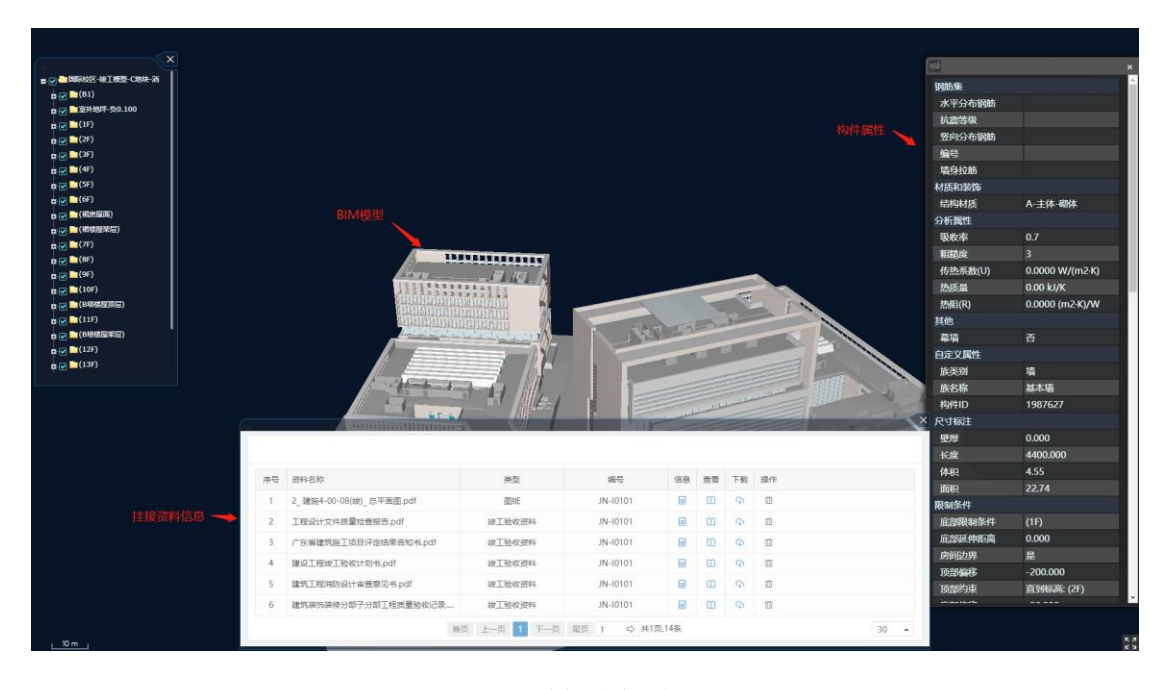

图15. 模型资料页面

进入模型比对界面,可以查看设计模型与竣工模型之间的差异,并可以通过 清单查看所有模型差异,并可以通过定位与详情查看每一个差异的详细情况,如 图 4-4 模型比对页面。

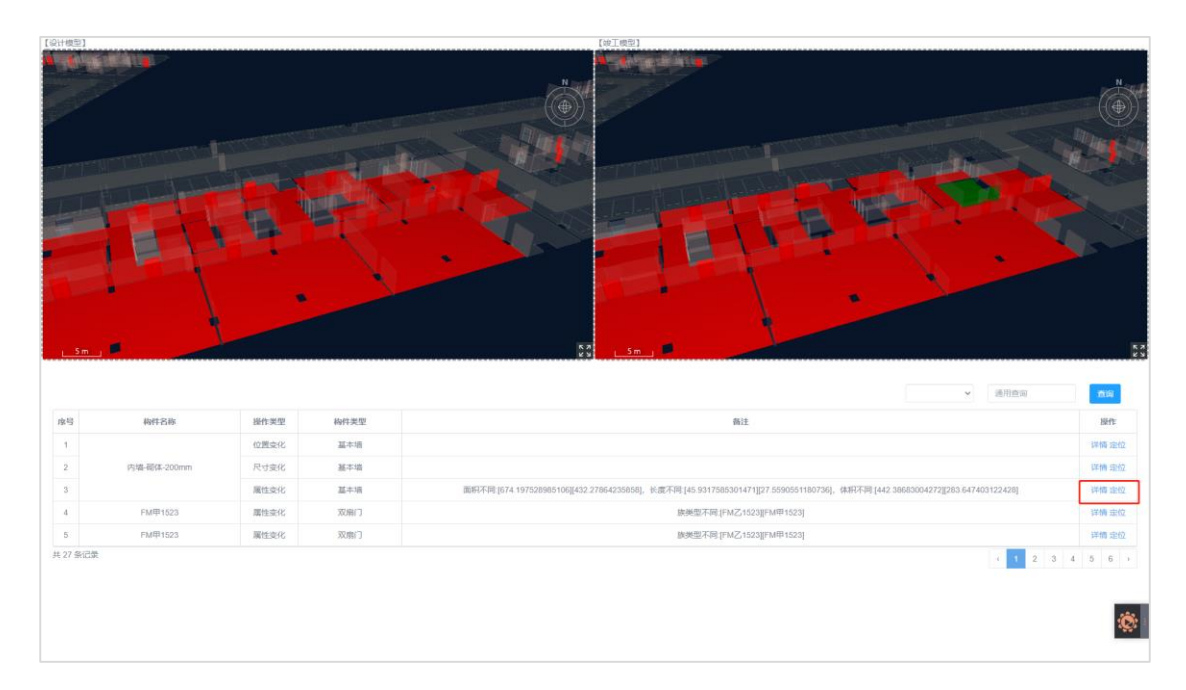

图16. 模型比对页面

# <span id="page-13-0"></span>五、附件

## <span id="page-13-1"></span>附件 **1**:广州市工地智慧监管平台操作手册

(1) 登录手机客户端,选择【我的工程】,点击【绑定工程】

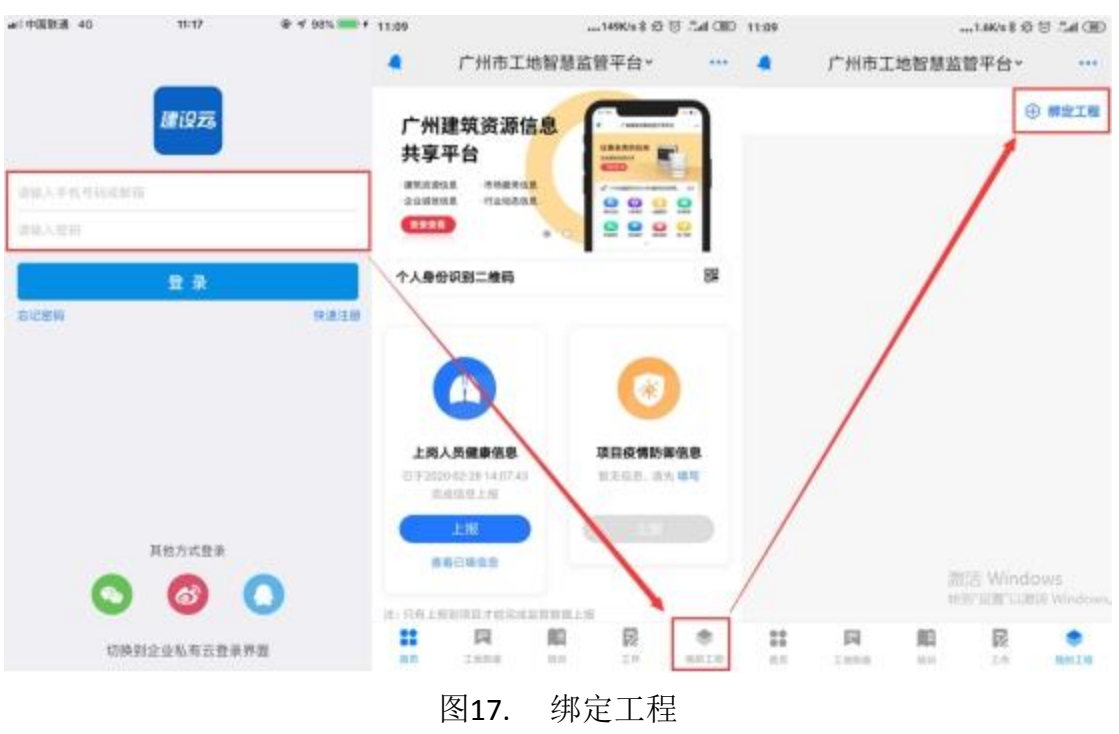

(2) 输入工程关键字,查询后,点击验证。输入申领施工许可证时的项目 经理姓名或手机号,验证工程完成绑定。

| 11:10                                      |           |                                                      |                                | 0.100 s 2 位 过 Call 11:10 |                  | (B) b2. 日台 \$#MAD             |
|--------------------------------------------|-----------|------------------------------------------------------|--------------------------------|--------------------------|------------------|-------------------------------|
| 《垣河<br>工程绑定                                |           | 《明阳                                                  | 工程绑定                           |                          | く返回              | 工程绑定                          |
| 口测试                                        | 盘规        | <b>Strip</b>                                         |                                |                          |                  |                               |
| 車目防疫上振測试 (測试項目)<br>工程编档:<br>施工连可证号:        | 昨日        | <b>CROSS</b><br><b>W.Y. Strander Will</b>            | 项目新成上程测试 (测试项目)                |                          |                  | 验证通过                          |
| ■ 测试广州知识城ZSCN-B4地块项目 (白编号44#<br>住宅》        |           |                                                      | TIGE HWIRM25CN-BAULR进口 (创编号AAF |                          | 工程信息             |                               |
| 工程编码: 10609010072319<br>施工排切证号:TT          | 警底        |                                                      | 请输入项目经理姓名或手机                   |                          | 工程编码:            | 工程名称:项目陈修上报测试(测试项目)           |
| 测试工程名称                                     | $\bullet$ | ٠                                                    | 请输入姓名或手机号                      |                          | 施工许可证号:          |                               |
| 工程编码: 例证工程编码<br>施工许可证号: 测试施工许与证号           |           |                                                      | 验证工程                           |                          | 通输入身份信息<br>请选择身份 | 清進排自分う                        |
| 测试工程名称1<br>工程编码: 因试工程编码<br>商工步可证号:测试施工许可证号 | 触证        | 测试工程名印1<br><b>CARRIET BULLERS</b><br>海芝苏尼亚与 地区和工作生产体 |                                |                          | 请选择职务            | 適活体設备う                        |
|                                            |           |                                                      |                                |                          |                  | 完成<br><b>BIGHT VVIOLOWS</b>   |
|                                            |           |                                                      |                                |                          |                  | <b>SETT SER LUBBE WINDOWS</b> |

图18. 绑定工程

#### <span id="page-14-0"></span>附件 **2**:广州市 **BIM** 模型汇交插件操作手册

#### 1.文档概述

本操作手册规范描述了系统的使用方法,涉及系统的每一个功能。如果用户 在使用时遇到操作上的问题,可参照本手册解决。使用时请尽量规范操作。

本手册按照平台的子系统及功能模块进行组织描述。

如无特别说明,本手册中的"单击"均指鼠标的左键单击。

#### **2.**功能简介

BIM 设计汇交插件是一款基于 Autodesk Revit 平台运行的辅助性插件, 汇 集工程 BIM 项目在规划报建阶段、施工图审查阶段及竣工验收备案阶段的应用, 同时支持标准运维、快速设计、形式检查、数据导出功能于一身,能极大方便设 计师依据平台汇聚 BIM 数据标准的要求,快速设计符合平台入库要求的标准模 型。通过导出能被不同平台、不同系统所识别的数据格式,为平台应用与共享提 供重要的支撑。

此软件不仅能提高建模效率,降低模型缺漏比率,减轻建模复杂性,同时能 提高模型完整性与合规性。

#### **3.**使用说明

(1) 功能描述

模型单元关联材料的功能方便了交付人员进行竣工验收信息模型与工程图 纸、其他文件等竣工验收资料在竣工验收管理系统上的挂接,同时配套《三维数 字化竣工验收模型交付标准》的实施,促进竣工验收交付物的三维数字化交付, 提高建设工程项目的资料完整性。

(2) 操作说明

1) 单击【模型单元关联材料】,弹出如下界面。

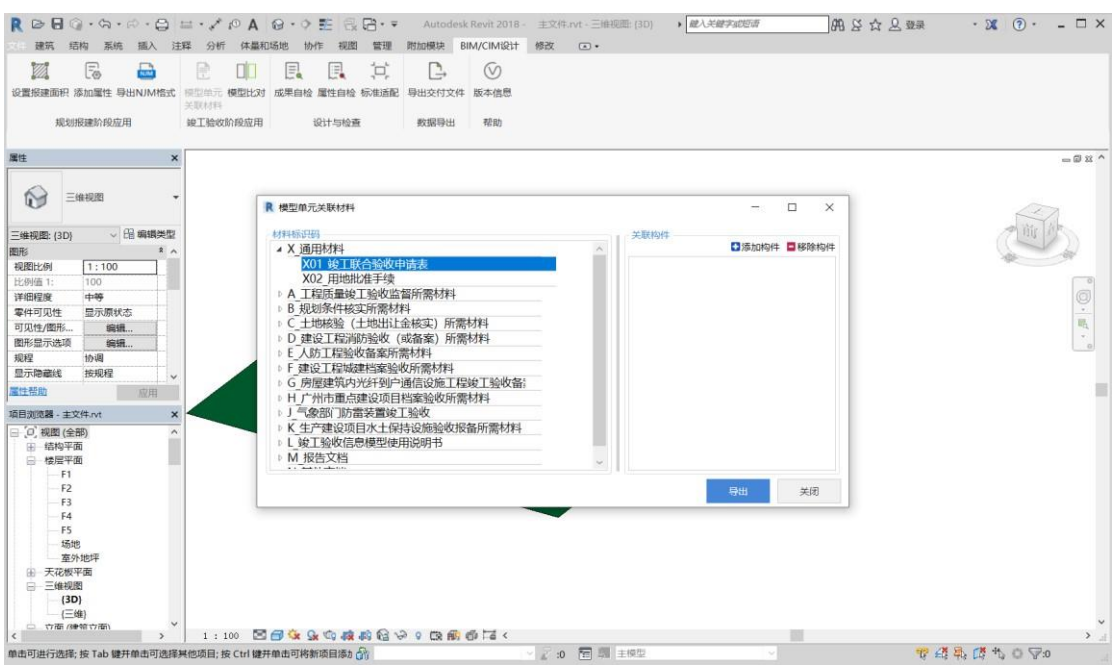

图19. 模型单元关联材料主界面

- 2) 窗口在初始化的时候,软件能自动识别模型所有构件的【标识码】 参数,并归类到对应材料标识码里。 选择材料标识码,点击 日添加构件,为该材料标识码增加关联构件。点击 日移除构件,为该材 料标识码解除构件的关联
- 3)点击【导出】按钮,导出后缀为 cd 的文件,用于上传至竣工图数字 化备案系统。